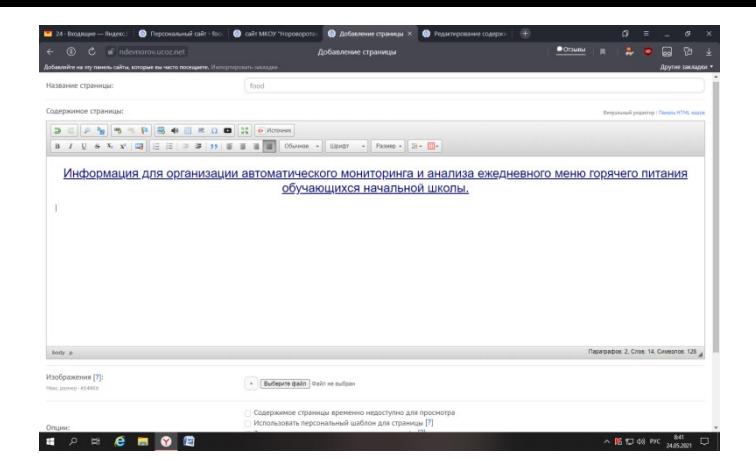

- 1. Создаём отдельную страницу для мониторинга меню.
- 2. Название страницы: food

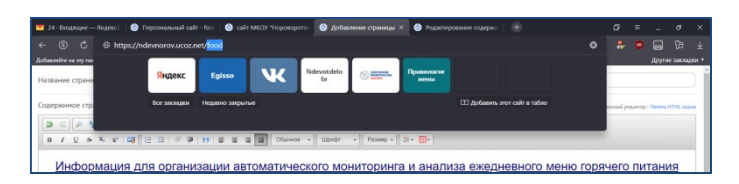

- 3. В Ссылку добавляя «food». Пример https://ndevnorov.ucoz.net/index/food/0-108
- 4. Открываем файловый менеджер и создаём папку «food».

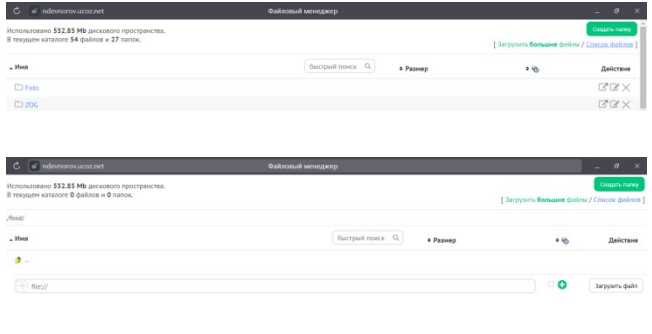

5.Подгружаем файл. Имя файла должно быть 2021-05-24.

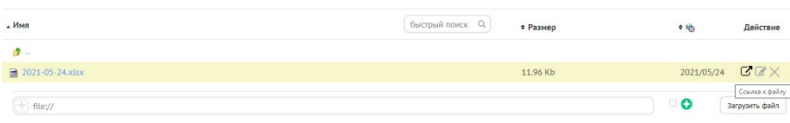

 $\mathbf{I}$ 

 $\sim 16 \, \pm 0.00 \, \frac{60}{369301}$ 

## 5. Копируем ссылку.

 $\begin{array}{cccccccccccccc} \mathbf{u} & \rho & \mathbf{u} & \mathbf{e} & \mathbf{m} & \mathbf{o} & \mathbf{e} \end{array}$ 

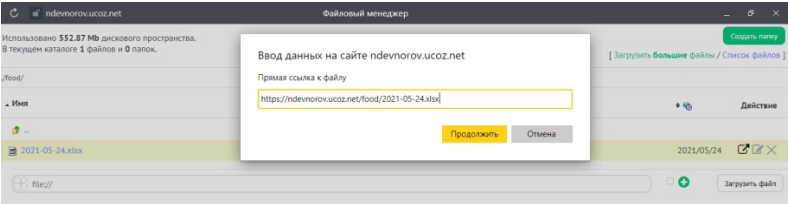

6. Открываем ранее созданную страницу. Вставляем ссылку.

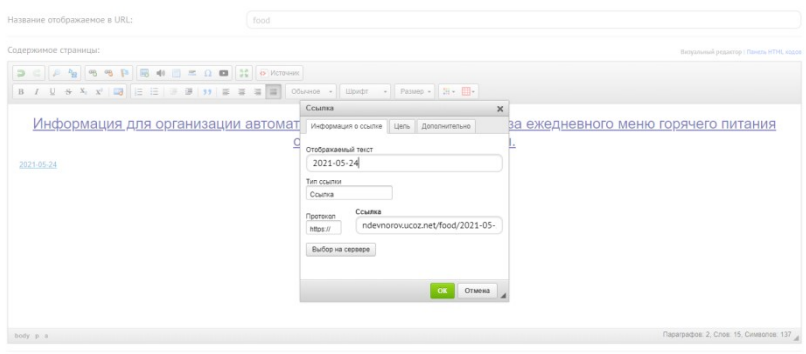

Изображения [?]:

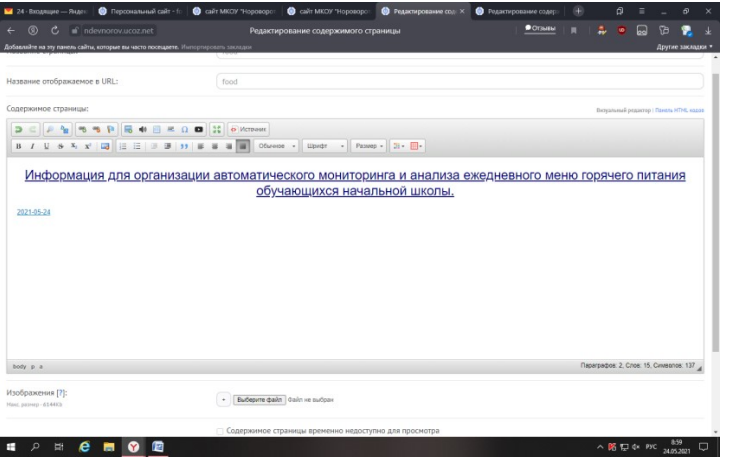

 $\sqrt{\frac{1}{\sqrt{2}}}$  Bučeskte bažn $\sqrt{2}$  dažn $\sqrt{2}$ 

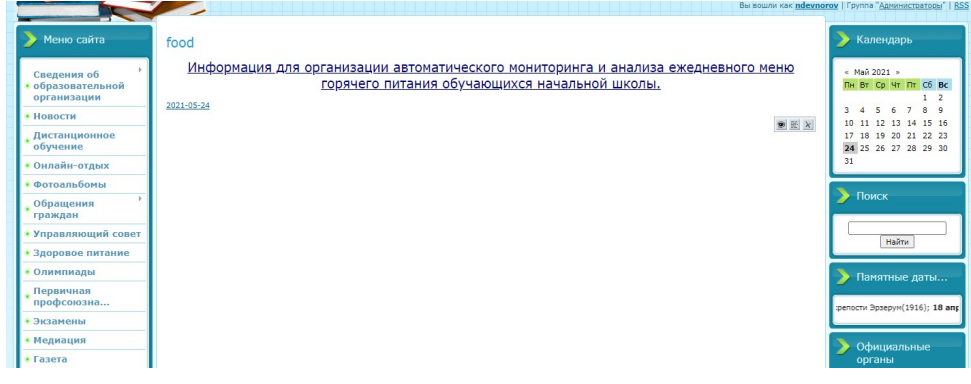

Должно получиться вот так!